<span id="page-0-0"></span>

#### Table of Contents

#### [AMANDA Reporting](#page-0-0)

- [Users and Roles](#page-2-0)
- **[Metadata](#page-3-0)**  $\bullet$
- **[Reports and Charts](#page-4-0)**  $\bullet$
- [Active Report Sample](#page-5-0)  $\bullet$
- **[Courts Vertical Analytics](#page-7-0)**  $\bullet$
- **[Dashboards](#page-8-0)**  $\bullet$
- **[Storyboards](#page-9-0)**  $\bullet$
- [Yellowfin Help](#page-10-0)

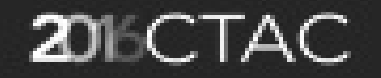

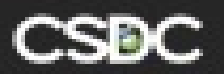

#### <span id="page-2-0"></span>Users and Roles

- Every amanda user is assigned to default role of Report Consumer
- Yellowfin default roles
	- Report consumers
	- **Report writers**
	- Administrators

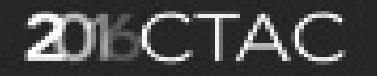

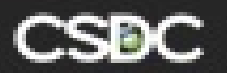

## <span id="page-3-0"></span>**Metadata**

- Data Sources  $\bullet$ 
	- Amanda
	- **Datamart**  $\bullet$
- Views
	- Drag and Drop
	- Select fields
	- Join tables
	- Conditions
	- Attach fields to view
	- Dimensions and Metrics
	- Calculated fields
	- Draft and Activate

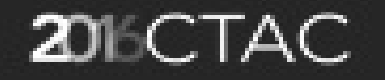

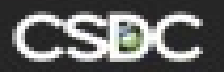

# <span id="page-4-0"></span>Reports and Charts

- Source
- Filters
- Chart Options
- Layout
- Format
- Draft and Activate
- Best Practice In Data Visualization

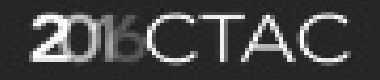

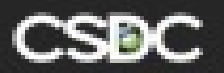

# <span id="page-5-0"></span>Active Report - Sample

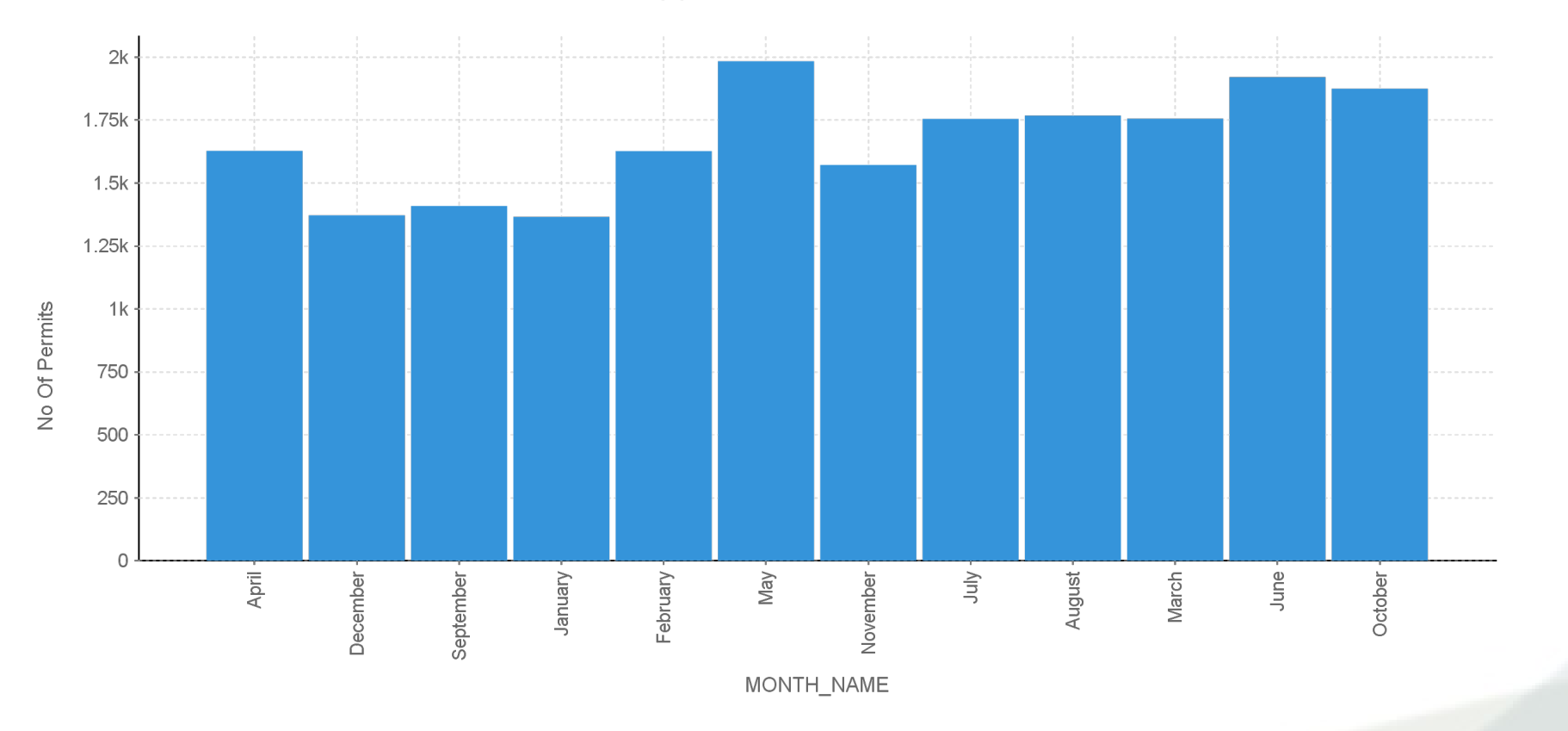

Permit Application for Year 2012

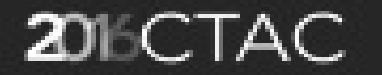

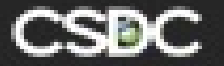

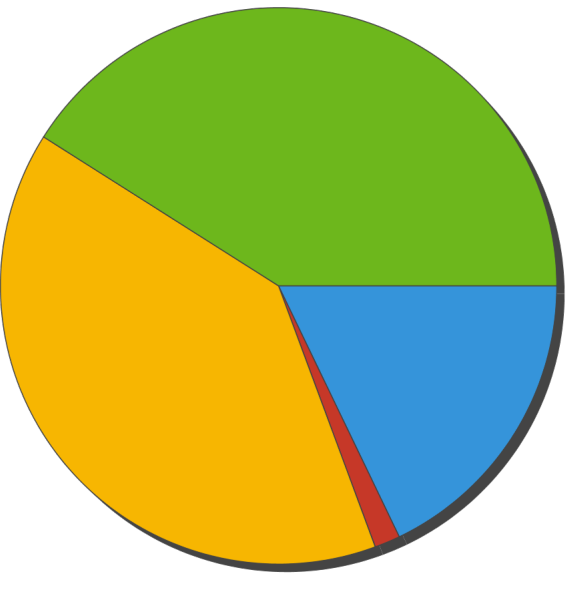

● COM ● DEMO ● PLUM ● RES

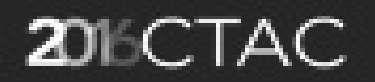

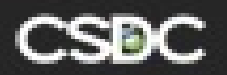

## Courts Vertical Analytics

<span id="page-7-0"></span>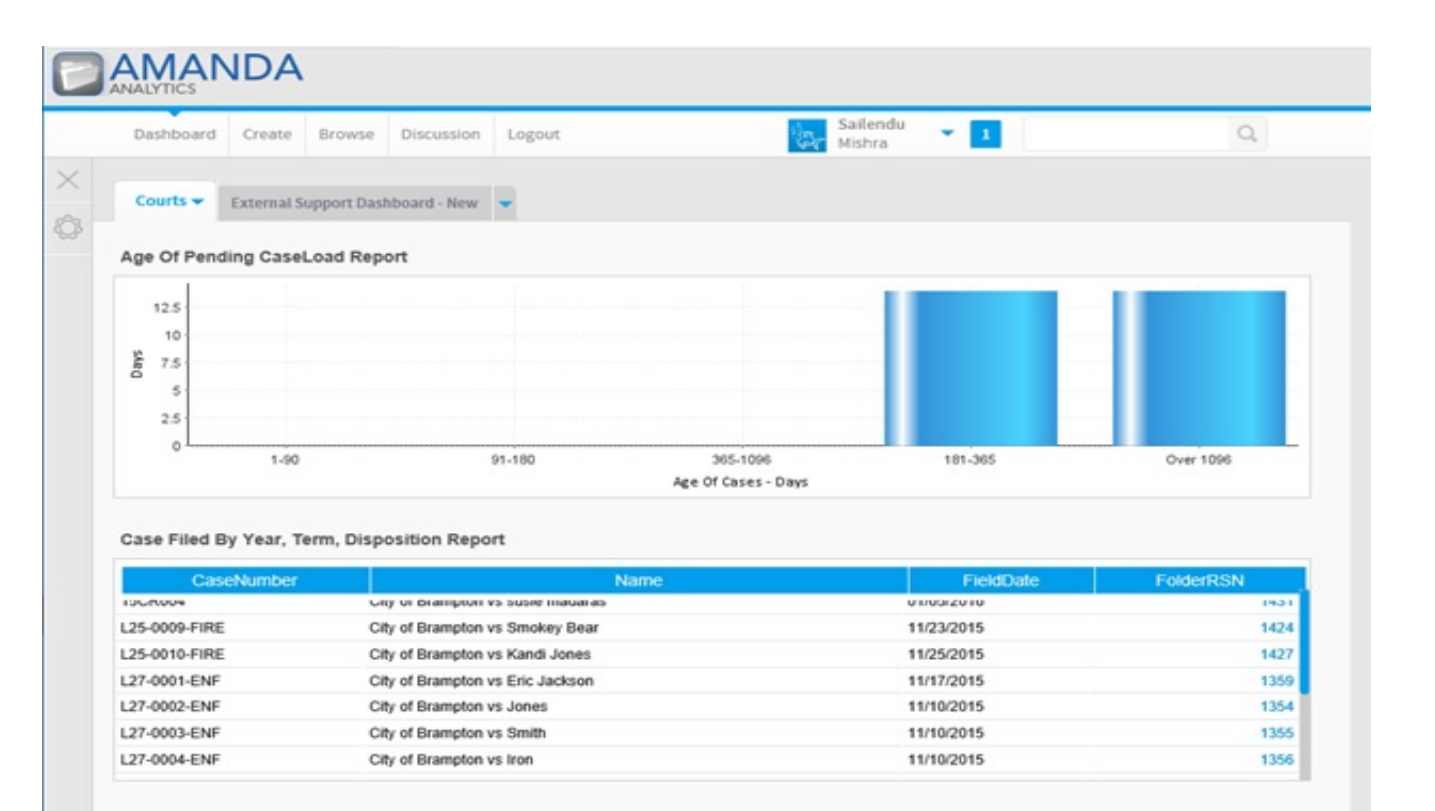

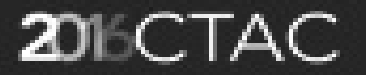

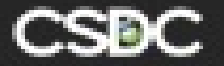

### <span id="page-8-0"></span>**Dashboards**

- Sub tabs
- Filters
- Brushing
- Linking and Brushing
- Sharing
	- export
	- broadcast
	- storyboard
	- imbed into web-page  $\bullet$
- Best Practices

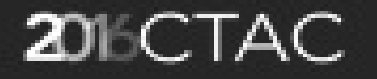

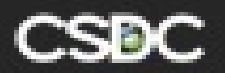

# <span id="page-9-0"></span>**Storyboards**

- Presentation tool with live content
- Tell a story
- Themes
	- set up themes/sections once and reuse in storyboard
- Slide Types
	- title page, table of contents, sections like chapter in book
- Can attach images, videos, text
- Filters
- Associated Content
- Sharing and Collaboration

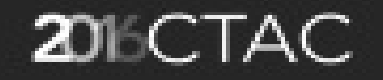

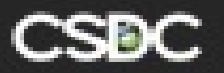

# <span id="page-10-0"></span>Yellowfin Help

- [wiki](http://wiki.yellowfin.com.au/)
- YouTube videos

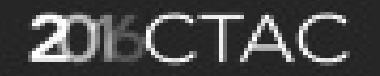

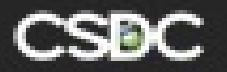